## **HACIENDO ZOOM EN LA SEGURIDAD DE ZOOM**

Tres pasos sencillos para que su reunión en Zoom sea más segura

## Primer paso: **Mantener los valores predeterminados de Zoom**

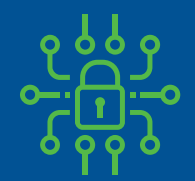

Cada reunión incluye una contraseña —integrada en el enlace, para que los invitados no tengan que escribirla

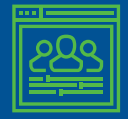

Los invitados no pueden entrar en la reunión antes que usted lo haga

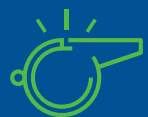

Solo usted puede tomar el control cuando otra persona está presentando, mientras que los invitados no pueden hacerlo

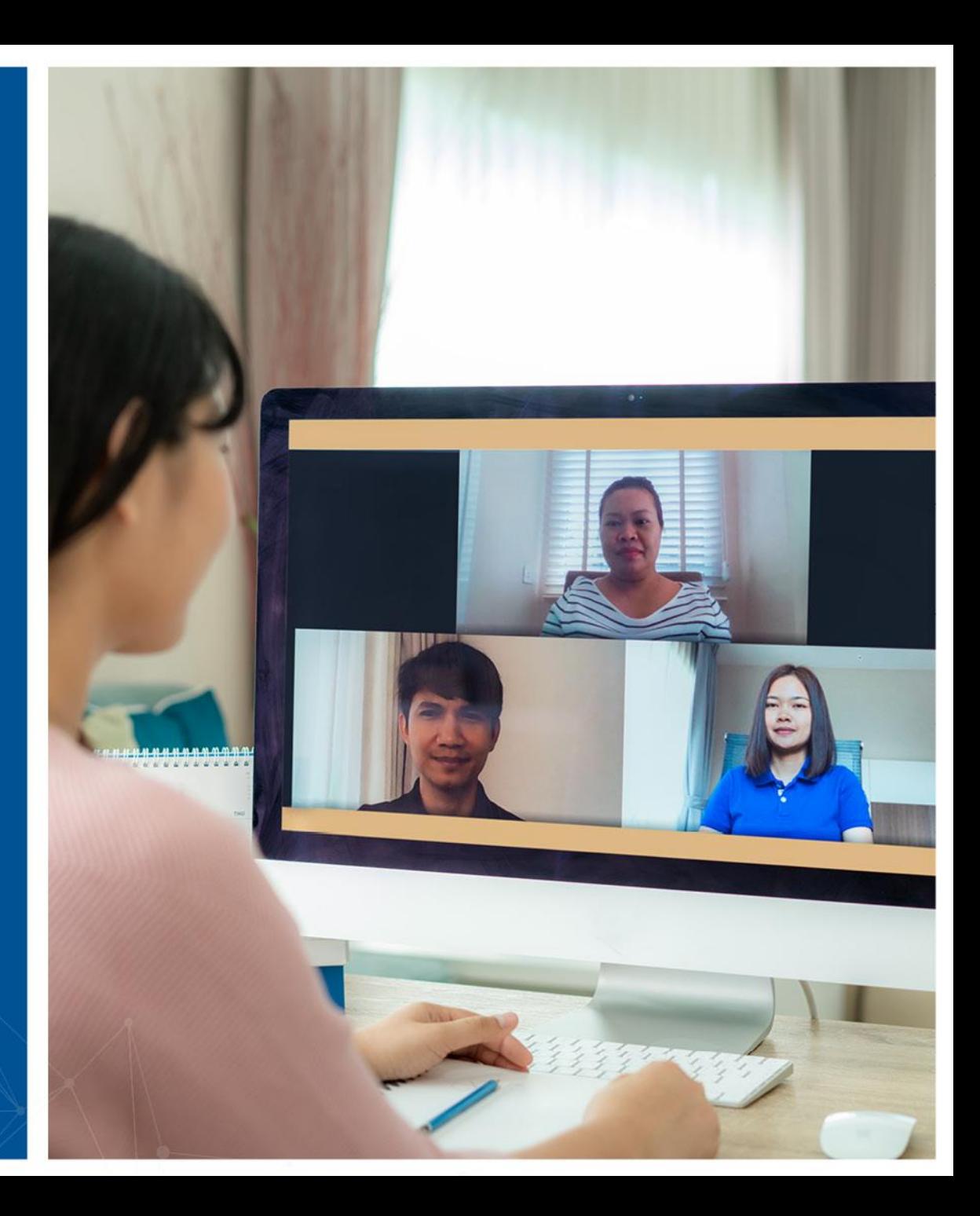

## Segundo paso: **Bloquear la reunión**

- Una vez que la reunión haya comenzado y que todos sus invitados se hayan unido, puede bloquearla para que otros no puedan unirse, aunque tengan el enlace.
- A este menú se accede desde la opción Seguridad del panel de control de reuniones

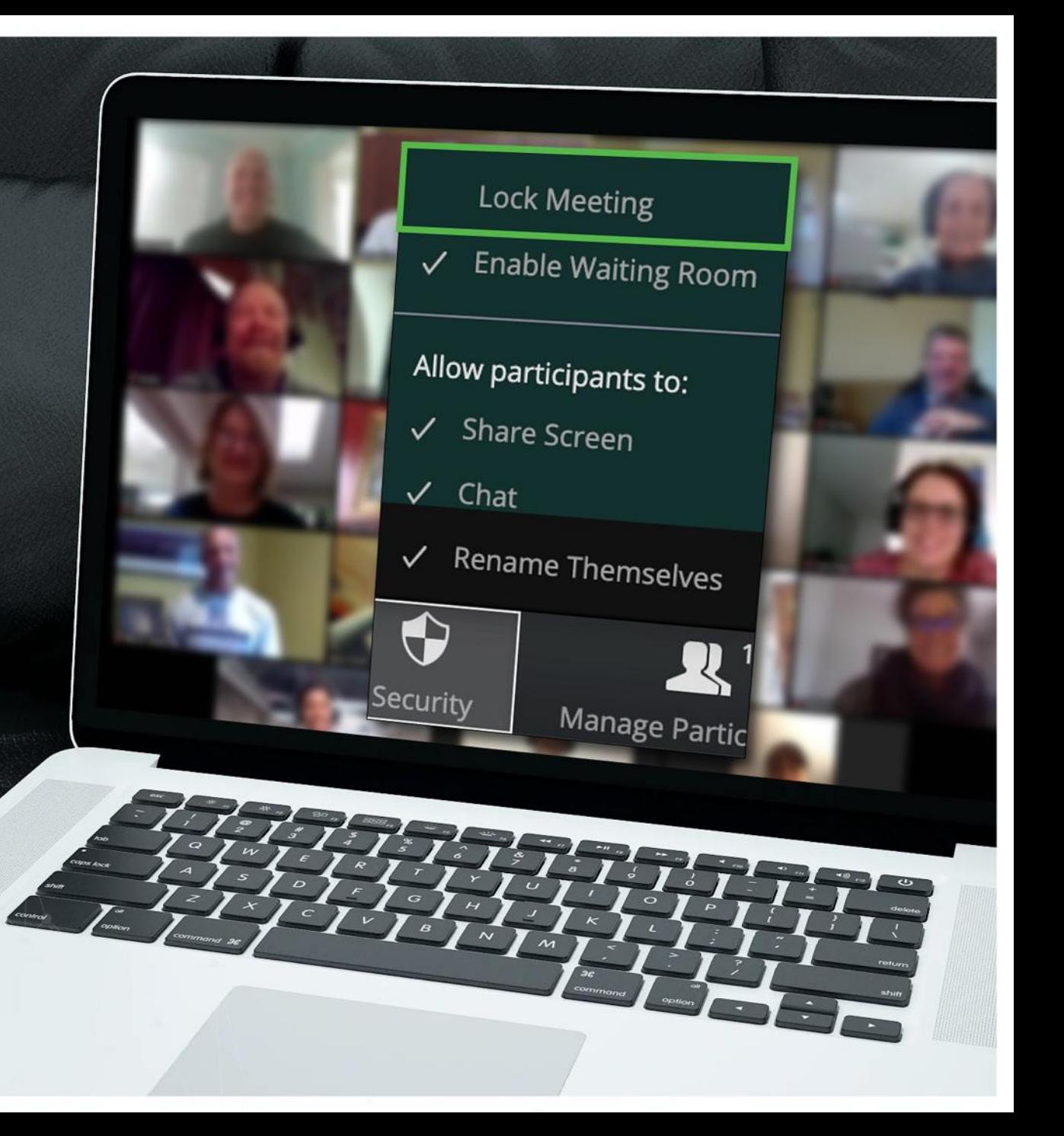

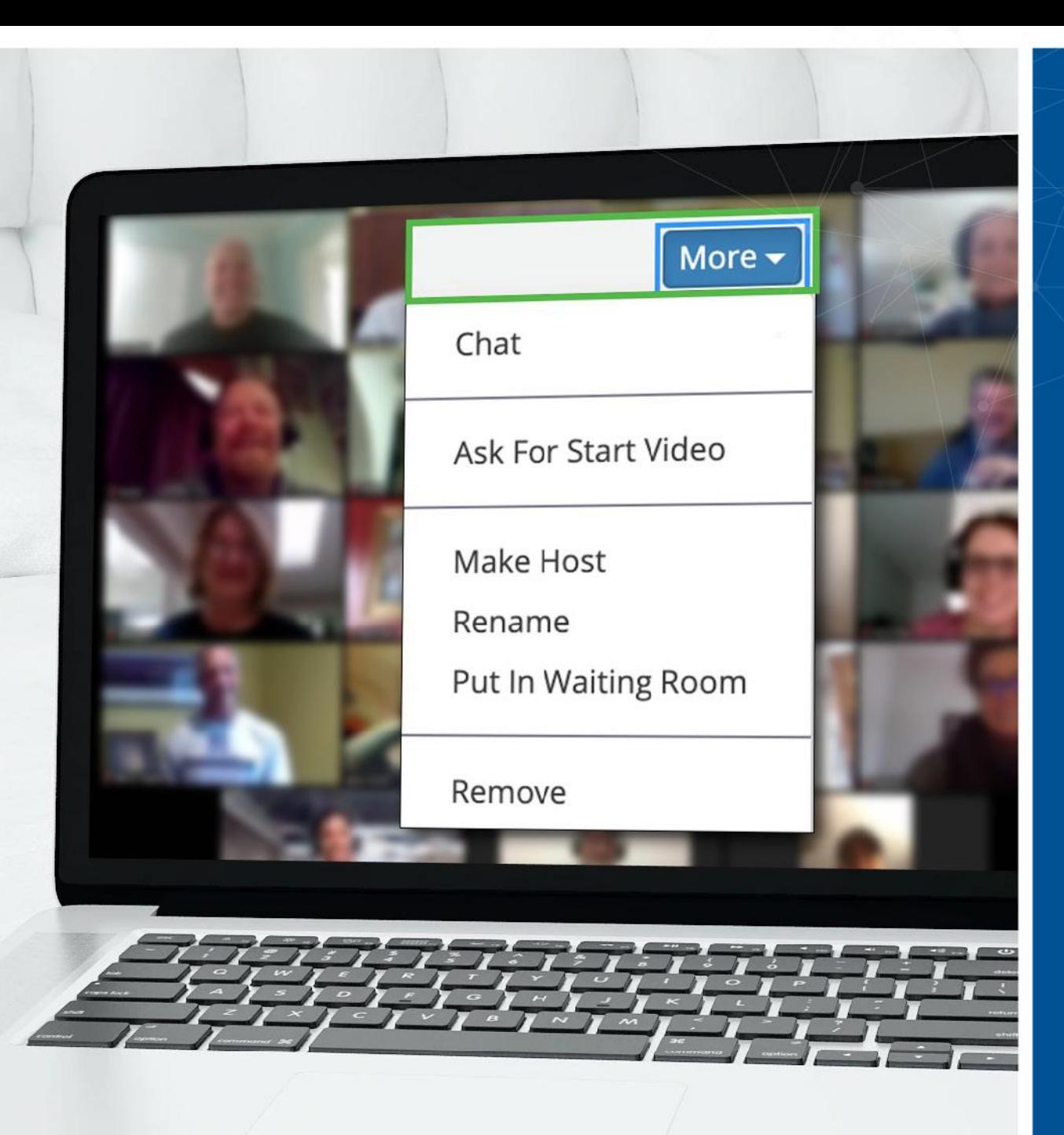

Tercer paso: **¿Hay un invitado no deseado? Puede quitarlo**

- Zoom le permite quitar invitados a una reunión. Conforme a la configuración predeterminada, un invitado eliminado no puede unirse de nuevo
- Dado que bloqueó la reunión en cuanto empezó, no hay posibilidad de que esa persona intente volver a unirse con otro alias.
- Se puede acceder a esta opción desde el menú Más, junto a cada participante

## ¿Tiene más preguntas? **Estamos a su disposición para ayudarle**

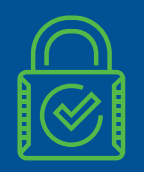

Zoom tiene más opciones de seguridad para satisfacer sus necesidades especiales

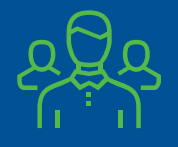

Si tiene dudas, póngase en contacto con el equipo de seguridad

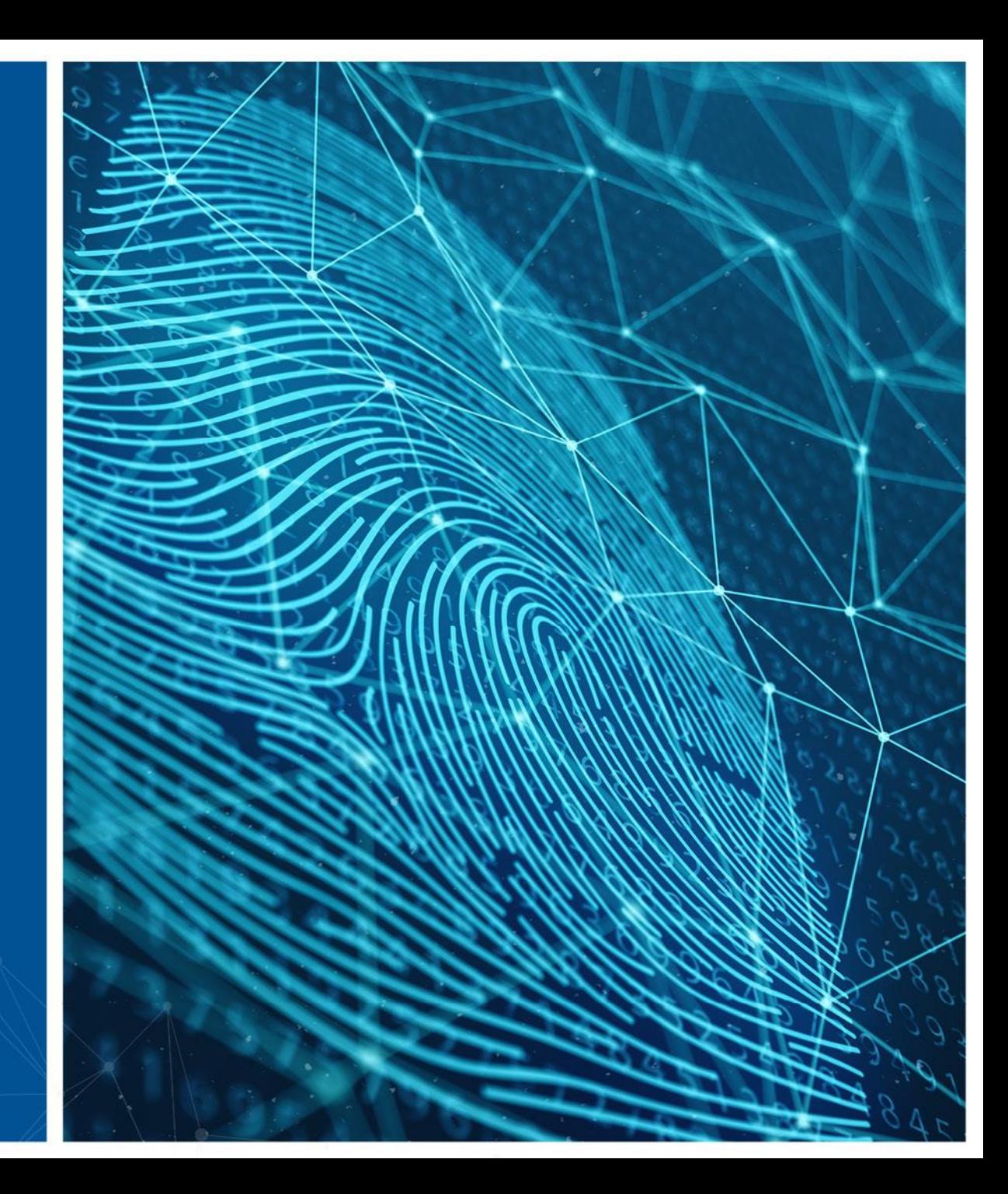